XI<sub>a</sub>omi Router AC1200 User Manual 1 دليل المستخدم لجهاز توجيه 1200AC من Xiaomi <sup>20</sup> 小米路由器 AC1200 使用者手冊 13 Manual de usuario de Xiaomi Router AC1200 7

Model: RB02 機型: RB02

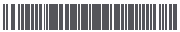

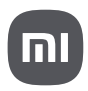

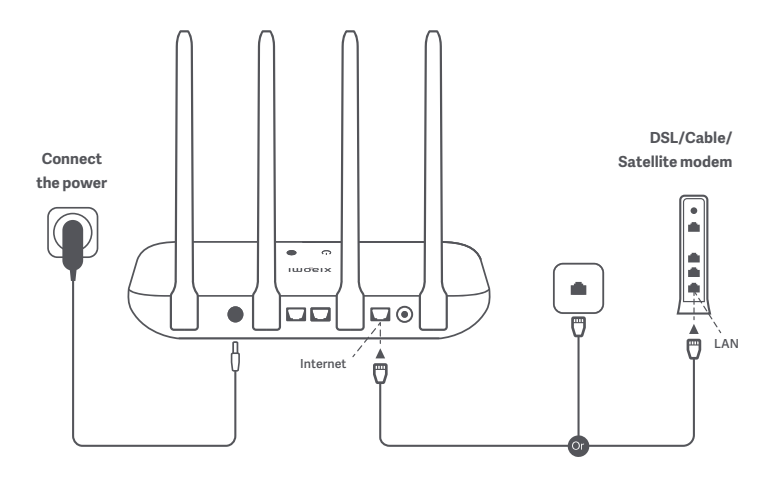

## **Power on the router, then connect the Internet (WAN) port to the DSL/Cable/satellite modem**

\* If your Internet network is connected by a network cable via the Internet wall socket, connect the cable directly to the router's WAN port.

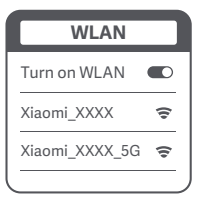

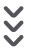

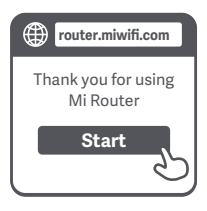

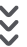

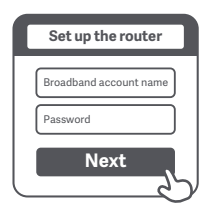

## **1**

**Connect to the Wi-Fi using a phone or computer (no password). Refer to the**  information on the bottom of the router for **the Wi-Fi name.**

\* Wait until the system indicator light  $\cup$ turns blue. Search for the Wi-Fi network and connect

**2**

**Once the Wi-Fi is connected, you will be directed to the configuration page. If the configuration page is not present, open the browser and go to "router.miwifi.com" or "192.168.31.1" to complete the configuration.**

\* Mi Router EULA is available at -http://www1.miwifi.com/router/eula/20191230.html

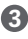

**Enter the account name and password provided by your broadband provider, then click/tap Next (It depends on the Internet Service Provider you selected, whether your account name and password are required or not).** 

\* If you have forgotten your broadband account name or password, you can get them by contacting your broadband provider

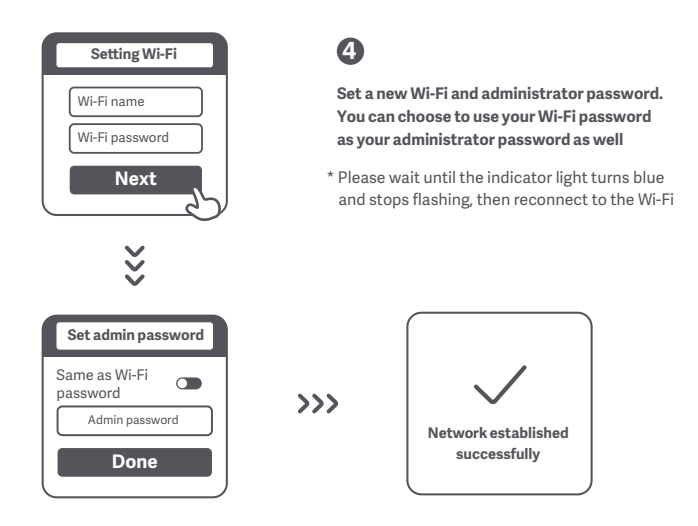

## **Managing Mi Wi-Fi**

**The web management website is router.miwifi.com and supports basic Internet functions. Scan the QR code, download the Mi Home / Xiaomi Home app, and manage your router anytime, anywhere.**

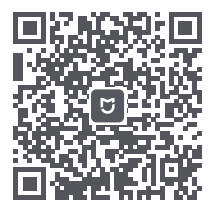

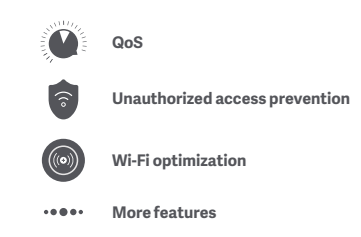

#### I have finished setting up my network. Why can't I connect to the Internet?

Step 1: Use your phone to search for the Wi-Fi network set by your router. If you can't find it, make sure that the router is connected to the power and starts working normally **Step 2:** Connect your phone to your router's Wi-Fi network, go to "router.miwifi.com", and try to fix the problem based on the network diagnostics results

#### I've forgotten the administrator password for my router. What should I do?

If you haven't set a specific password, your administrator password will be the same as your Wi-Fi password, so try using this to log in. If the problem persists, it is recommended that you restore your router to the factory settings, then set up the network again

#### How do I restore my router to the factory settings?

First make sure that the router starts working normally, then hold down the Reset button at the base of the router for more than 5 seconds and let go when the system status light turns orange. When the router finishes restarting, the reset was successful

#### **What do the different indicator lights mean on the router?**

There should be two indicator lights on the front panel, which are the network status light (two colours: blue and orange) and the system status light (two colours: blue and orange)

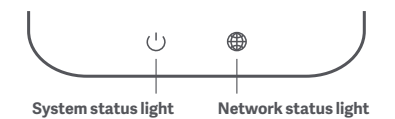

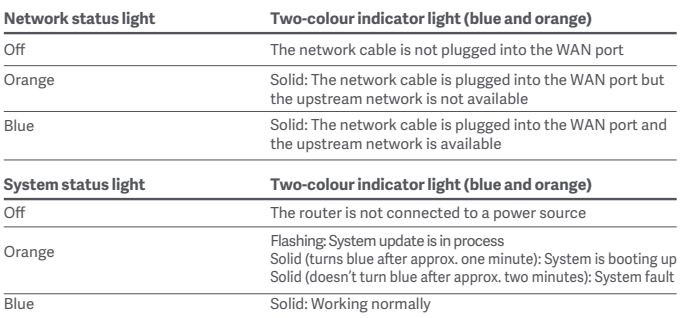

## **Specifications**

**Operating Frequency:** 2400MHz–2483.5MHz (≤20dBm for UK), 5150MHz–5250MHz (≤23dBm for UK), 2400MHz–2473.5MHz (for US), 5150MHz–5250MHz (for US), 5725MHz–5850MHz (for US) **Input:** 12V, 1A **Operating Temperature:** 0°C to 40°C **Name:** Xiaomi Router AC1200 **Model:** RB02

**Certifications:**

CE HR

Hereby, Xiaomi Communications Co., Ltd declares that the radio equipment type R4A is in compliance with Directive 2014/53/EU as well as UK Radio Equipment Regulations SI 2017 NO.1206. The full text of the EU declaration of conformity is available at the following internet address:

**hp://www.mi.com/global/service/support/declaration.html**

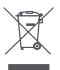

All products bearing this symbol are waste electrical and electronic equipment (WEEE as in directive 2012/19/EU) which should not be mixed with unsorted household waste. Instead, you should protect human health and the environment by handing over your waste equipment to a designated collection point for the recycling of waste electrical and electronic equipment, appointed by the government or local authorities. Correct disposal and recycling will help prevent potential negative consequences to the environment and human health. Please contact the installer or local authorities for more information about the location as well as terms and conditions of such collection points.

## **Caution:**

The product can be used within all European Union countries.

To comply with CE RF exposure requirements, the device must be installed and operated 20cm (8 inches) or more between the product and all person's body.

The adapter shall be installed near the equipment and shall be easily accessible.

This device is restricted to indoor use only when operating in 5150-5250MHz frequency range

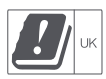

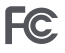

This device complies with part 15 of the FCC Rules. Operation is subject to the following two conditions: (1) This device may not cause harmful interference, and (2) this device must accept any interference received, including interference that may cause undesired operation.

#### **NOTE:**

This equipment has been tested and found to comply with the limits for a Class B digital device, pursuant to part 15 of the FCC Rules. These limits are designed to provide reasonable protection against harmful interference in a residential installation. This equipment generates, uses and can radiate radio frequency energy and, if not installed and used in accordance with the instructions, may cause harmful interference to radio communications. However, there is no guarantee that interference will not occur in a particular installation. If this equipment does cause harmful interference to radio or television reception, which can be determined by turning the equipment off and on, the user is encouraged to try to correct the interference by one or more of the following measures:

—Reorient or relocate the receiving antenna.

—Increase the separation between the equipment and receiver.

—Connect the equipment into an outlet on a circuit different from that to which the receiver is connected.

—Consult the dealer or an experienced radio/TV technician for help.

Changes or modifications not expressly approved by the party responsible for compliance could void the user's authority to operate the equipment.

#### **FCC radiation exposure**

This equipment complies with FCC radiation exposure limits set forth for an uncontrolled environment. This equipment should be installed and operated with minimum distance of 20 cm between the radiator and your body. This transmitter must not be co-located or operating in conjunction with any other antenna or transmitter.

Manufactured by: Xiaomi Communications Co., Ltd #019, 9th Floor, Building 6, 33 Xi'erqi Middle Road, Haidian District, Beijing, China, 100085

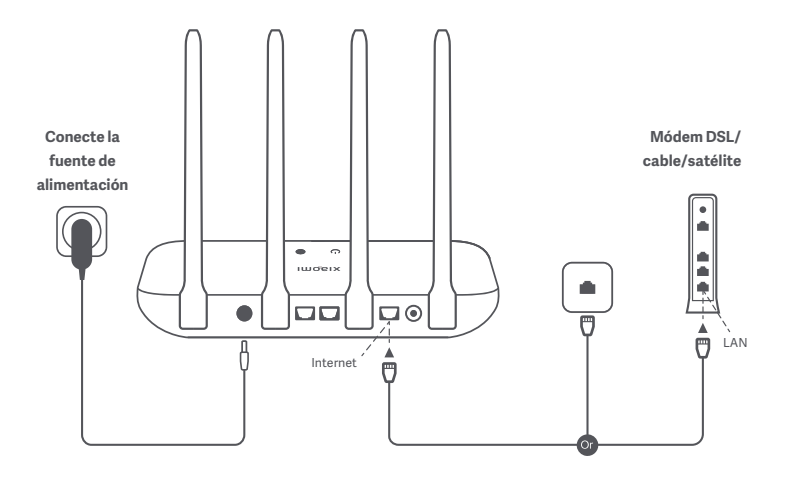

## **Encienda el router y conecte el puerto de Internet (WAN) al módem DSL/cable/satélite.**

\* Si su red de Internet está conectada mediante un cable de red en una toma de pared, conecte el cable directamente al puerto WAN del router.

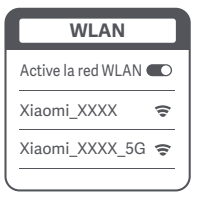

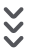

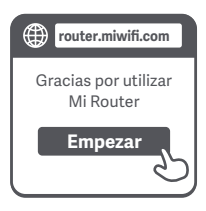

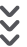

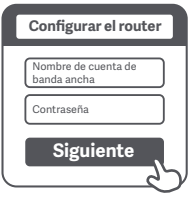

## **1**

**Conéctese a la red Wi-Fi mediante un teléfono móvil o un ordenador (sin contraseña). Compruebe el nombre de la red Wi-Fi en la parte inferior del router.**

\* Espere a que el indicador luminoso del sistema se encienda en (<sup>1</sup>) azul. Busque la red Wi-Fi y conéctese.

**2**

**Una vez conectada la red Wi-Fi, se le dirigirá a la página de configuración. Si la página de configuración no aparece, abra el navegador e introduzca "router.miwifi.com" o "192.168.31.1" para finalizar la configuración.**

\* El Acuerdo de Licencia de Usuario Final de Mi Router está disponible en http://www1.miwifi.com/router/eula/20191230.html

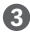

**Introduzca el nombre de la cuenta y la contraseña proporcionados por su proveedor de Internet y, a continuación, pulse en Siguiente (que el nombre y la contraseña de la cuenta sean obligatorios o no dependerá del proveedor de Internet).** 

\* Si ha olvidado el nombre o la contraseña de su cuenta de banda ancha, puede obtenerlos poniéndose en contacto con su proveedor de banda ancha

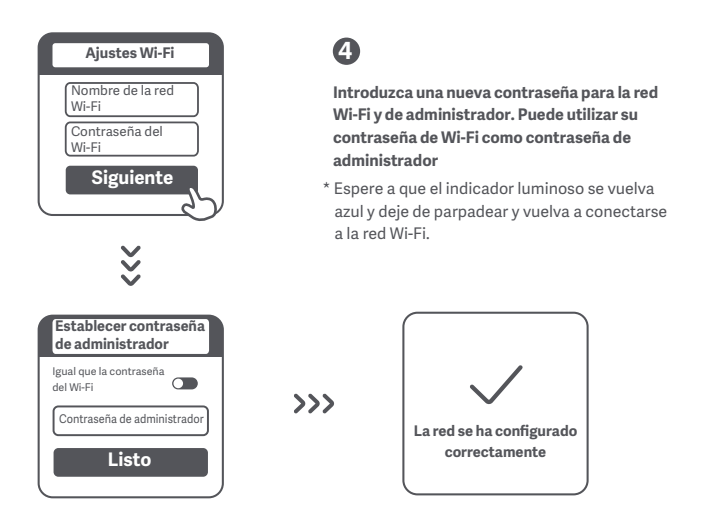

## **Administración de Mi Wi-Fi**

**El sitio web de administración es router.miwifi.com y soporta las funciones básicas de Internet.Escanee el código QR, descargue la aplicación Mi Home/Xiaomi Home y administre su router en cualquier momento y lugar.**

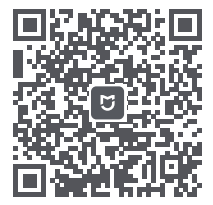

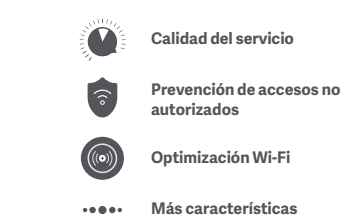

#### **He terminado de configurar mi red. ¿Por qué no puedo conectarme a Internet?**

**Paso 1:** Utilice su teléfono para buscar la red Wi-Fi que ha creado el router. Si no puede encontrarla, asegúrese de que el router está conectado a la corriente y que funciona correctamente. **Paso 2:** Conecte el teléfono a la red Wi-Fi del router, visite "router.miwifi.com" e intente solucionar el problema en función de los resultados del diagnóstico de red.

### **He olvidado la contraseña de administrador de mi router. ¿Qué debo hacer?**

Si no ha configurado una contraseña específica, su contraseña de administrador será la misma que la contraseña de Wi-Fi; intente utilizar esta última para iniciar sesión. Si el problema persiste, recomendamos restaurar el router a los valores predeterminados de fábrica y, a continuación, volver a configurar la red.

### **¿Cómo puedo restaurar el router a los valores predeterminados de fábrica?**

En primer lugar, asegúrese de que el router funciona correctamente. A continuación, mantenga pulsado el botón de restablecimiento situado en la base del router durante más de 5 segundos y suéltelo cuando el indicador luminoso de estado del sistema se ilumine en naranja. Cuando el router termine de reiniciarse, el restablecimiento se habrá realizado correctamente.

## **¿Qué significan las diferentes luces indicadoras del router?**

En el panel frontal debe haber dos luces indicadoras, que son la luz de estado de la red (de dos colores: azul y naranja) y la luz de estado del sistema (dos colores: azul y naranja).

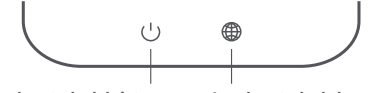

**Luz de estado del sistema Luz de estado de la red**

| Luz de estado de la red   | Indicador luminoso de dos colores (azul y naranja)                                                                                                    |
|---------------------------|----------------------------------------------------------------------------------------------------|
| Apagado                   | El cable de red no está conectado al puerto WAN                                                                                                    |
| Naranja                   | Fijo: El cable de red está conectado al puerto WAN, pero la<br>red ascendente no está disponible                                                                                                    |
| Azul                      | Fijo: El cable de red está conectado al puerto WAN y la red<br>ascendente está disponible                                                                                                    |
| Luz de estado del sistema | Indicador luminoso de dos colores (azul y naranja)                                                                                                    |
| Apagado                   | El router no está conectado a una fuente de alimentación                                                                                                    |
| Naranja                   | Parpadeo: El sistema se está actualizando<br>Fijo (se vuelve azul después de aproximadamente un minuto):<br>El sistema está arrancando<br>Fijo (no cambia a azul pasados unos dos minutos): Fallo del sistema |
| Azul                      | Fijo: Funciona con normalidad                                                                                                    |

## **Especificaciones**

**Frecuencia de servicio:** 2400MHz–2473.5MHz , 5150MHz–5250MHz, 5725MHz–5850MHz **Entrada:** 12 V, 1 A **Temperatura de funcionamiento:** de 0 a 40 °C **Nombre:** Xiaomi Router AC1200 **Modelo:** RB02

**Certificaciones:**

## CE PK

Por la presente, Xiaomi Communications Co., Ltd. declara que el tipo de equipo de radio R4A cumple la Directiva 2014/53/UE, así como el Reglamento de Equipos de Radio del Reino Unido SI 2017 NO.1206. Encontrará el texto completo de la declaración de conformidad de la UE en esta dirección de Internet:

**hp://www.mi.com/global/service/support/declaration.html**

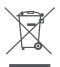

Todos los productos que llevan este símbolo son residuos de aparatos eléctricos y electrónicos (RAEE según la directiva 2012/19/UE) que no deben mezclarse con residuos domésticos sin clasificar.

En su lugar, debe proteger la salud humana y el medio ambiente entregando sus equipos de desecho a un punto de recogida para el reciclaje de residuos de equipos eléctricos y electrónicos, designado por el gobierno o las autoridades locales. La eliminación y el reciclado correctos ayudarán a evitar posibles consecuencias negativas para el medio ambiente y la salud humana. Póngase en contacto con el instalador o con las autoridades locales para obtener más información sobre la ubicación y las condiciones de dichos puntos de recogida.

#### **Precaución:**

El producto puede utilizarse en todos los países de la Unión Europea.

Con el objetivo de cumplir los requisitos de exposición a radiofrecuencia CE, el dispositivo debe instalarse y utilizarse a una distancia de 20 cm (8 in) o más del cuerpo de cualquier persona. El adaptador debe instalarse cerca del equipo y ser fácilmente accesible.

Este dispositivo está restringido para su uso en interiores únicamente si funciona en el rango de frecuencia de 5150 a 5250 MHz.

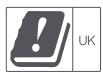

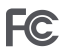

Este dispositivo cumple con el punto 15 de las normas de FCC. Su utilización está sujeta a las siguientes dos condiciones: (1) este dispositivo no puede provocar interferencias nocivas y (2) este dispositivo debe aceptar cualquier interferencia recibida, incluidas las interferencias que pueden provocar un funcionamiento no deseado.

### **NOTA:**

Este equipo ha sido probado y cumple con los límites de los dispositivos digitales de clase B, conforme al punto 15 de las normas de FCC. Estos límites se han diseñado para ofrecer una protección razonable contra las interferencias perjudiciales en una instalación doméstica. Este equipo genera, usa y puede radiar energía de radiofrecuencia y, si no se instala y se usa de conformidad con las instrucciones, puede causar interferencias perjudiciales a las comunicaciones de radio. Sin embargo, no hay garantías de que no se puedan producir interferencias en una instalación en particular. Si este equipo provoca interferencias perjudiciales para la recepción de radio o televisión (lo que puede determinarse apagando y encendiendo el equipo) se recomienda al usuario que trate de corregir la interferencia siguiendo una o más de las siguientes medidas:

– Reoriente o reubique la antena receptora.

– Aumente la separación entre el equipo y el receptor.

– Conecte el equipo a una toma de corriente en un circuito diferente al que está conectado el receptor.

– Consulte al distribuidor o a un técnico especializado de radio y televisión para obtener ayuda.

Los cambios o modificaciones que no estén expresamente aprobados por la parte responsable del cumplimiento pueden anular la autoridad del usuario para utilizar el equipo.

#### **Exposición a la radiación de la FCC**

Este equipo cumple con los límites de exposición a la radiación de la FCC establecidos para entornos no controlados. Hay que instalar y utilizar este equipo una distancia mínima de 20 cm entre el radiador y su cuerpo. Este transmisor no se debe ubicar ni utilizar el equipo junto a ninguna otra antena o transmisor.

Fabricado por: Xiaomi Communications Co., Ltd #019, 9th Floor, Building 6, 33 Xi'erqi Middle Road, Haidian District, Beijing, China, 100085

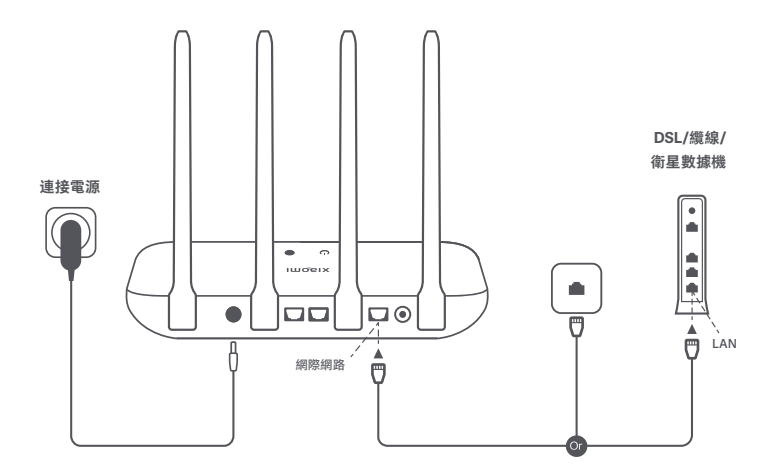

## 開啟路由器電源,然後將網際網路 **(WAN)** 連接埠連接至 **DSL/** 纜線**/**衛星數據機

\* 若您的網際網路是透過網際網路壁式插座由網路線連接,請將網路線直接連接至路由器的 WAN 連接埠。

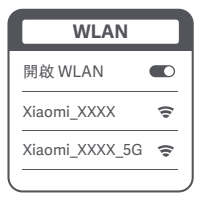

 $\breve{\mathbf{v}}$ 

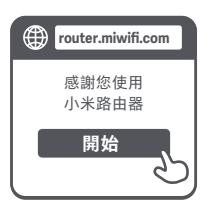

 $\breve{\mathbf{v}}$ 

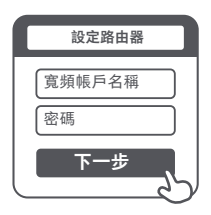

## **1**

使用手機或電腦(無密碼)連線至 **Wi-Fi**。請參閱路由器底部的資訊以取 得 **Wi-Fi** 名稱。

\* 請等候系統指示燈 (1) 變為藍色。搜尋 Wi-Fi 網路並連線

**2**

連線 **Wi-Fi** 後,系統會將您重新導向至設定頁 面。若設定頁面不存在,請開啟瀏覽器並前往 「**router.miwifi.com**」或「**192.168.31.1**」完 成設定。

\* 您可在

http://www1.miwifi.com/router/eula/20191230.html 取得小米路由器 EULA

**3**

輸入您的寬頻供應商提供的帳戶名稱和密碼, 然後按一下**/**點選「下一步」(取決於您選擇 的網際網路服務供應商,不一定需要您的帳戶 名稱和密碼)。

\* 若您忘記寬頻帳戶名稱或密碼,可聯絡您的寬頻 供應商以取得相關資料

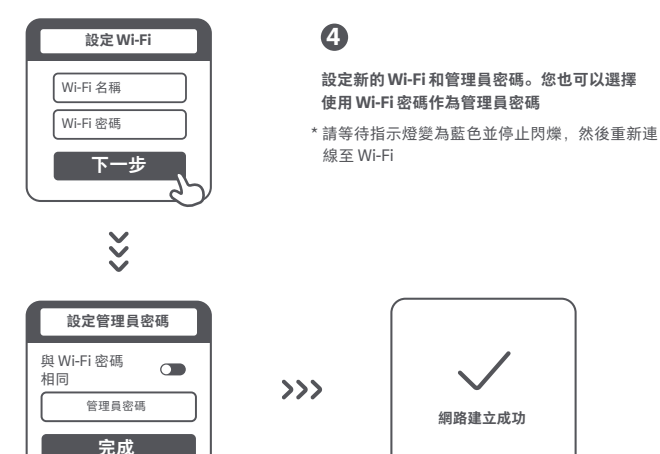

## 管理 **Mi Wi-Fi**

網頁管理網站為 **router.miwifi.com**,且支援基本網際網路功能。 掃描 **QR** 碼,下載米家 **(Mi Home / Xiaomi Home)** 應用程式,隨時隨地管理您的路由器。

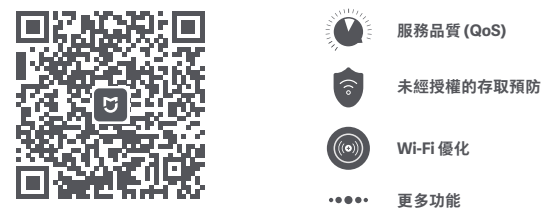

我已經完成了我的網路設定。為什麼我無法連線至網際網路?

第 **1** 步:使用手機搜尋路由器所設定的 Wi-Fi 網路。若找不到,請確認路由器已接通電源並開 始正常運作

第 **2** 步:將手機連線至路由器的 Wi-Fi 網路,前往「router.miwifi.com」,並根據網路診斷結 果嘗試解決問題

#### 我忘記了路由器的管理員密碼。我應如何處理?

若您沒有設定特定的密碼,您的管理員密碼將與 Wi-Fi 密碼相同,請嘗試使用此密碼登入。若 問題仍存在,建議您將路由器還原為原廠設定,然後重新設定網路

#### 如何將路由器還原為原廠設定?

首先確認路由器開始正常運作,然後按住路由器底部的「重設 (Reset)」按鈕 5 秒以上,當系 統狀態指示燈變成橙色時鬆手。當路由器完成重新啟動後,重設程序即成功

#### 路由器上不同的指示燈代表什麼意思?

前面板上應有兩個指示燈,分別是網路狀態指示燈(兩種顏色: 藪色和橙色)和系統狀態指示 燈(兩種顏色:藍色和橙色)

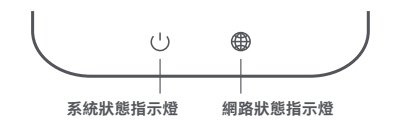

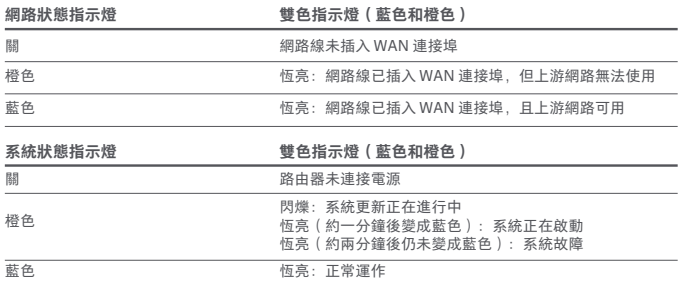

規格

名稱:小米路由器 AC1200 機型· RR02 操作溫度:0°C 至 40°C 輸入:12V,1A 操作頻率:2400MHz–2473.5MHz、5150MHz–5350MHz、5470MHz-7525MHz、5725MHz– 5850MHz

## 認證:

小米通訊有限公司在此聲明,R4A 型無線電設備符合指令 2014/53/EU 以及英國無線電裝置法規 SI 2017 NO.1206。歐盟合規聲明的完整內容請見以下網址:

**http://www.mi.com/global/service/support/declaration.html**

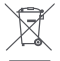

貼有此標誌的所有產品均為廢棄電子與電機設備(WEEE,如 2012/19/EU 指令所示),不應與 未分類的家庭廢棄物混合處理。

您應將廢棄設備送至由政府或當地主管機構指定的收集點,落實廢棄電子與電機設備的循環回 收,以維護環境與人類健康。正確處理與回收可防止環境與人類健康受到負面影響。請聯絡安 裝人員或當地主管機構,瞭解此類收集點的位置以及條款和條件等詳細資訊。

小心:

本產品可在所有歐盟國家使用。

為符合 CE 射頻暴露要求, 必須在產品與所有人員之間距離 20 公分 (8 英寸)或更遠的地方 安裝和操作裝置。

變壓器應安裝在裝置附近且易於接近。

此裝置僅限於在 5150 - 5250 MHz 頻率範圍內操作時於室內使用

## F<sub>C</sub>

本裝置符合 FCC 規則的第 15 部分。操作需滿足以下兩個條件:(1) 本裝置不得造成有害干擾,且 (2) 本裝置必須接受任何接收到的干擾,包括可能導致意外操作的干擾。

#### 注意:

本裝置已經過測試,並符合 FCC 規則第 15 部分關於 B 類數位裝置的限制。這些限制旨在為住宅 安裝中的有害干擾提供合理的保護。本裝置會產生、使用和輻射射頻能量,若未依照指示進行安 裝和使用,可能會對無線電通訊造成有害干擾。但是,不能保證在特定安裝中不會發生干擾。若 此設備確實對無線電或電視接收造成有害干擾,這可以透過開關設備來確定,鼓勵使用者嘗試利 用以下一或多種措施來消除干擾:

- 重新調整或擺放接收天線。
- 增加設備和接收器之間的距離。
- 將設備連線至與接收器連接的電路不同的插座上。
- 向經銷商或經驗豐富的無線電/電視技術人員尋求協助。

未經合規責任方明確核准的變更或修改可能會造成使用者操作設備的權限無效。

#### **FCC** 輻射暴露

本裝置符合針對不受控環境規定的 FCC 輻射暴露限制。安裝和操作此設備時,輻射器與您的身 體之間應至少保持 20 公分的距離。此發射器不得與任何其他天線或發射器位於同一地點或一起 使用。

#### 低功率電波輻射性電機管理辦法:

取得審驗證明之低功率射頻器材,非經核准,公司、商號或使用者均不得擅自變更頻率、加大功 率 或變更原設計之特性及功能。低功率射頻器材之使用不得影響飛航安全及干擾合法通信;經發 現有 干擾現象時,應立即停用,並改善至無干擾時方得繼續使用。前述合法通信,指依電信管理 法規定 作業之無線電通信。低功率射頻器材須忍受合法通信或工業、科學及醫療用電波輻射性電 機設備之 干擾。

使用手冊或說明書應載明事項,除依3.8規定外,並應載明下列事項: 應避免影響附近雷達系統之操作。

高增益指向性天線只得應用於固定式點對點系統。

#### 產品中有害物質的名稱及含量

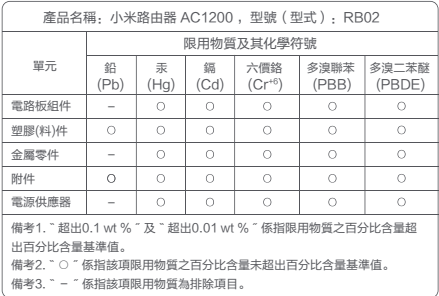

#### 端口描述

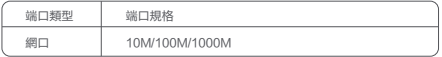

製造商:小米通訊有限公司

100085 北京市海淀區西二旗中路 33 號院 6 號樓 9 層 019 號

進口商:台灣小米通訊有限公司

進口商地址:臺北市中正區新生南路1段50號2樓之2

服務電話:02-77255376

本產品售後服務請查詢官網:www.mi.com/tw/service

(以下訊息僅供香港市場適用)

服務電話:852-30011888

本產品售後服務請查詢官網:www.mi.com/hk/service

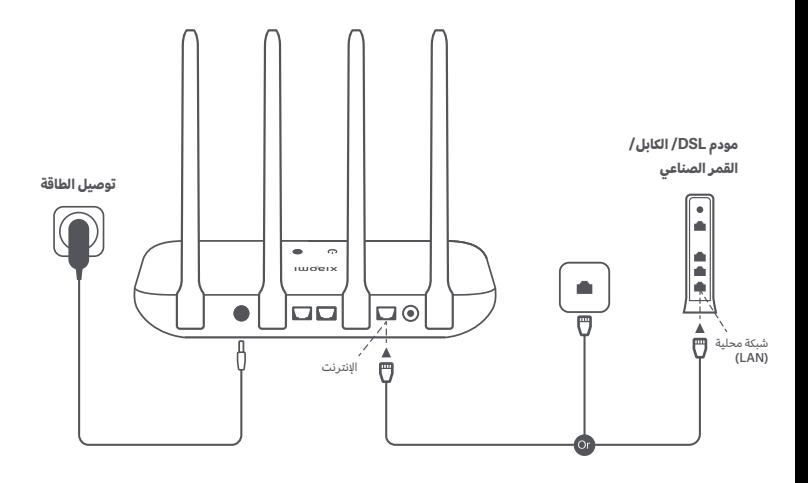

## **شغل جهاز التوجيه ثم وصل منفذ الإنترنت (WAN (بمودم DSL/ الكابل/ القمر الصناعي**

\* إذا كانت شبكة الإنترنت الخاصة بك متصلة عبر كابل شبكة على الحائط، فوصل الكابل مباشرة بمنفذ (WAN (في جهاز التوجيه.

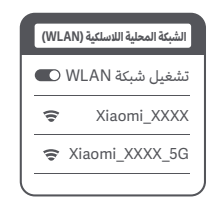

## **البدء** شكرًا لاستخدامك Mi Router **router.miwifi.com**

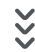

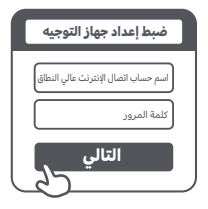

## **1**

**الاتصال بالواي فاي باستخدام الهاتف أو الكمبيوتر (دون كلمة مرور). يرجى الرجوع إلى المعلومات في أسفل جهاز التوجيه للحصول على اسم شبكة واي فاي.**

\* انتظر حتى يتحول مؤشر النظام إلى اللون الأزرق. ابحث عن شبكة واي فاي واتصل بها

## **2**

**سيتم توجيهك إلى صفحة التكوين بمجرد اكتمال اتصال الواي ُعرض لك صحفة التكوين، فافتح المتصفح وتوجه فاي. إذا لم ت إلى العنوان "com.miwifi.router "أو إلى "192.168.31.1" لاستكمال عملية التكوين.**

\* تتوفر اتفاقية ترخيص المستخدم النهائي لجهاز توجيه Router Mi على الرابط التالي http://www1.miwifi.com/router/eula/20191230.html

## **3**

**أدخل اسم الحساب وكلمة المرور التي يوفرها مزود خدمة الإنترنت اللاسلكي عالي النطاق، ثم اضغط/انقر على التالي (تعتمد الحاجة إلى تقديم اسم الحساب وكلمة المرور على مزود خدمة الإنترنت الذي تتعامل معه).** 

\* إذا نسيت اسم حساب اتصال الإنترنت عالي النطاق أو كلمة مروره، فيمكنك الحصول عليهما من خلال الاتصال بمزود خدمة الإنترنت عالي النطاق لك

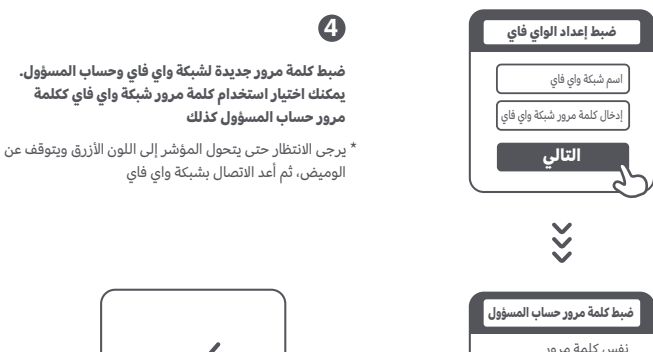

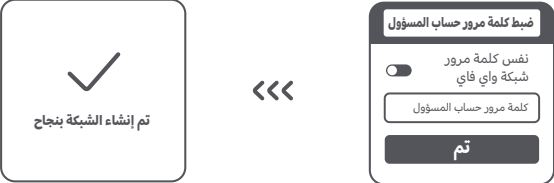

## **Mi Wi-Fi إدارة**

**الموقع الإلكتروني للإدارة عبر الويب هو com.miwifi.router، وهو يدعم الوظائف الأساسية على الإنترنت امسح رمز الاستجابة السريعة، ونزل تطبيق Home Xiaomi / Home Mi، وأدر جهاز التوجيه في أي وقت ومن أي مكان.**

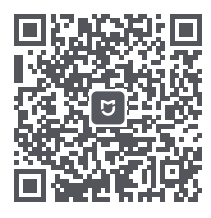

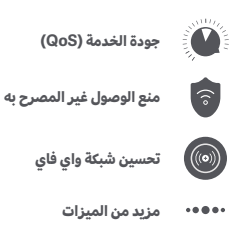

#### **لقد انتهيت من إعداد الشبكة. لماذا لا يمكنني الاتصال بالإنترنت؟**

**الخطوة :1** استخدم هاتفك للبحث عن شبكة واي فاي المضبوطة في جهاز التوجيه لديك. إذا تعذر عليك العثور عليها، فتأكد من أن جهاز التوجيه متصل بالطاقة وأنه بدأ العمل بشكل طبيعي

**الخطوة :2** وصل هاتفك بشبكة واي فاي لجهاز التوجيه الخاص بك، وتوجه إلى العنوان "com.miwifi.router "ثم حاول إصلاح المشكلة بناءً على نتائج تشخيص الشبكة

## **لقد نسيت كلمة مرور حساب المسؤول لجهاز التوجيه. ماذا ينبغي أن أفعل؟**

إذا لم تكن قد ضبطت كلمة مرور معينة، فإن كلمة مرور حساب المسؤول ستكون نفس كلمة مرور شبكة واي فاي، لذا جرب استخدامها في تسجيل الدخول. إذا استمرت المشكلة، فيوصى باستعادة ضبط المصنع لجهاز التوجيه، ثم ضبط إعداد الشبكة من جديد

#### **كيف يمكنني استعادة ضبط المصنع لجهاز التوجيه؟**

ً تأكد أولا من بدء عمل جهاز التوجيه بشكل طبيعي، ثم اضغط مع الاستمرار على زر إعادة الضبط في قاعدة جهاز التوجيه لأكثر من 5 ثوانٍ، وتوقف عن الضغط عندما تتحول إضاءة حالة النظام إلى اللون البرتقالي. وعندما ينتهي جهاز التوجيه من إعادة التشغيل، فقط نجحت عملية إعادة الضبط

#### **ماذا تعني الأضواء المختلفة لمؤشرات جهاز التوجيه؟**

يوجد مؤشران على الواجهة الأمامية، أحدهما لبيان حالة الشبكة (باللونين الأزرق والبرتقالي) والآخر لبيان حالة النظام (باللونين الأزرق والبرتقالي)

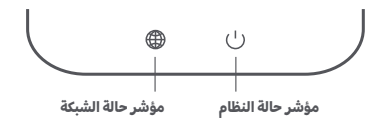

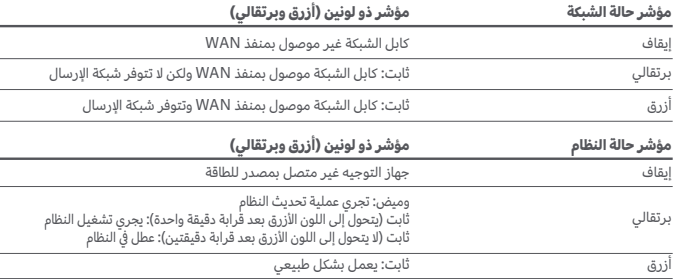

## **المواصفات**

5150 ميجاهرتز – 5250 ميجاهرتز، **تردد التشغيل:** 2400 ميجاهرتز – 2483.5 ميجاهرتز ، **الإدخال:** 12 فولت، 1 أمبير **درجة حرارة التشغيل:** 0 إلى 40 درجة مئوية **الاسم:** جهاز توجيه 1200AC من Xiaomi **الطراز:** 02RB

**الشهادات:**

## UK CE

تعلن Xiaomi Communications Co., Ltd أن المعدات الراديوية من النوع R4A تمتثل لتوجيهات 2014/53/EU علاوة على لوائح معدات الراديو في المملكة المتحدة .1206NO 2017 SI. النص الكامل لإعلان مطابقة الاتحاد الأوروبي متاح على عنوان الإنترنت التالي:

http://www.mi.com/global/service/support/declaration.html

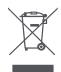

جميع المنتجات التي تحمل هذا الرمز هي نفايات المعدات الكهربائية والإلكترونية (WEEE وفقًا لتوجيه 2012/19/EU) التي لا ينبغي أن تختلط بالنفايات المنزلية التي لم يتم فرزها.

وبدلاً من ذلك، يجب حماية صحة الإنسان والبيئة بتسليم معدات النفايات إلى نقطة تجميع مخصصة معينة من قبل الحكومة أو السلطات المحلية لإعادة تدوير نفايات المعدات الكهربائية والإلكترونية. سيساعد التخلص الصحيح وإعادة التدوير على منع النتائج السلبية المحتملة على البيئة وصحة الإنسان. يرجى الاتصال بشركة التركيب أو السلطات المحلية للحصول على مزيد من المعلومات حول الموقع بالإضافة إلى شروط وأحكام نقاط التجميع هذه.

يمكن استخدام هذا المنتج في جميع دول الاتحاد الأوروبي. ً امتثالا لاشتراطات RF CE بشأن التعرض، فيجب تركيب الجهاز وتشغيله على مسافة 20 سم (8 إنش) أو أكثر من جسم الشخص. **تنبيه:**

يجب تركيب المحول بالقرب من المعدات ويجب أن يكون الوصول إليها سهلا.ً

يقتصر هذا الجهاز على الاستخدام الداخلي فقط عند التشغيل في نطاق التردد من 5150 إلى 5250 ميجاهرتز

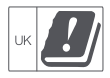

## F<sub>C</sub>

يتوافق هذا الجهاز مع الفقرة 15 من قواعد لجنة الاتصالات الفيدرالية (FCC(. يخضع التشغيل للشرطين التاليين: (1) ألا يسبب تداخلاً ضارًا (2) ان يقبل هذا الجهاز اي تداخل، بما في ذلك التداخل الذي قد يسبب التشغيل غير المرغوب للجهاز.

#### **ملاحظة:**

تم اختبار هذا الجهاز وتبين أنه يتوافق مع حدود الأجهزة الرقمية من الفئة B، وذلك وفقًا للفقرة رقم 15 من قواعد لجنة الاتصالات الفيدرالية. تم وضع هذه الحدود لتوفير حماية معقولة ضد التداخل الضار في المنشآت السكنية. يقوم هذا الجهاز بتوليد واستخدام، ويمكن أن يشع طاقة تردد لاسلكي، وإذا لم يتم تركيبه واستخدامه وفقًا للتعليمات، فقد يتسبب في حدوث تداخل ضار للاتصالات اللاسلكية. ومع ذلك، لا يوجد أي ضمان بعدم حدوث تداخل في منشأة معينة. إذا كان هذا الجهاز يسبب تداخلاً ضارًا للاستقبال اللاسلكي أو التلفزيوني، والذي يمكن تحديده عن طريق إيقاف تشغيل الجهاز وتشغيله، يُنصح المستخدم بمحاولة تصحيح التداخل من خلال القيام بواحد أو أكثر من الإجراءات التالية: —إعادة توجيه أو نقل هوائي الاستقبال. —زيادة المسافة الفاصلة بين الجهاز ووحدة الاستقبال. —توصيل الجهاز بمأخذ على دائرة مختلفة عن تلك التي يتصل بها جهاز الاستقبال.

—استشارة البائع أو فني خبير بالراديو/التلفزيون للمساعدة.

قد تؤدي التغييرات أو التعديلات التي لم تتم الموافقة عليها صراحةً من قبل الطرف المسؤول عن الامتثال إلى إبطال سلطة المستخدم في تشغيل الجهاز.

#### **التعرض للإشعاعات حسب لجنة الاتصالات الفيدرالية**

يتوافق هذا الجهاز مع حدود التعرض للإشعاعات الصادرة عن لجنة الاتصالات الفيدرالية التي تم تحديدها لبيئة غير خاضعة للرقابة. يجب تركيب الجهاز وتشغيله على مسافة 20 سم على الأقل بين مصدر الإشعاع والجسم. يجب ألَّا يكون هذا المرسل مشتركًا في الموقع أو يعمل بالتزامن مع أي هوائي أو جهاز إرسال آخر.

يقتصر هذا الجهاز على الاستخدام الداخلي فقط عند التشغيل في نطاق التردد من 5150 إلى 5250 ميجاهرتز

Xiaomi Communications Co., Ltd :عةّالمصن الجهة 100085 ،الصين ،بكين ,#019, 9th Floor, Building 6, 33 Xi'erqi Middle Road, Haidian District

## 商品ID

23

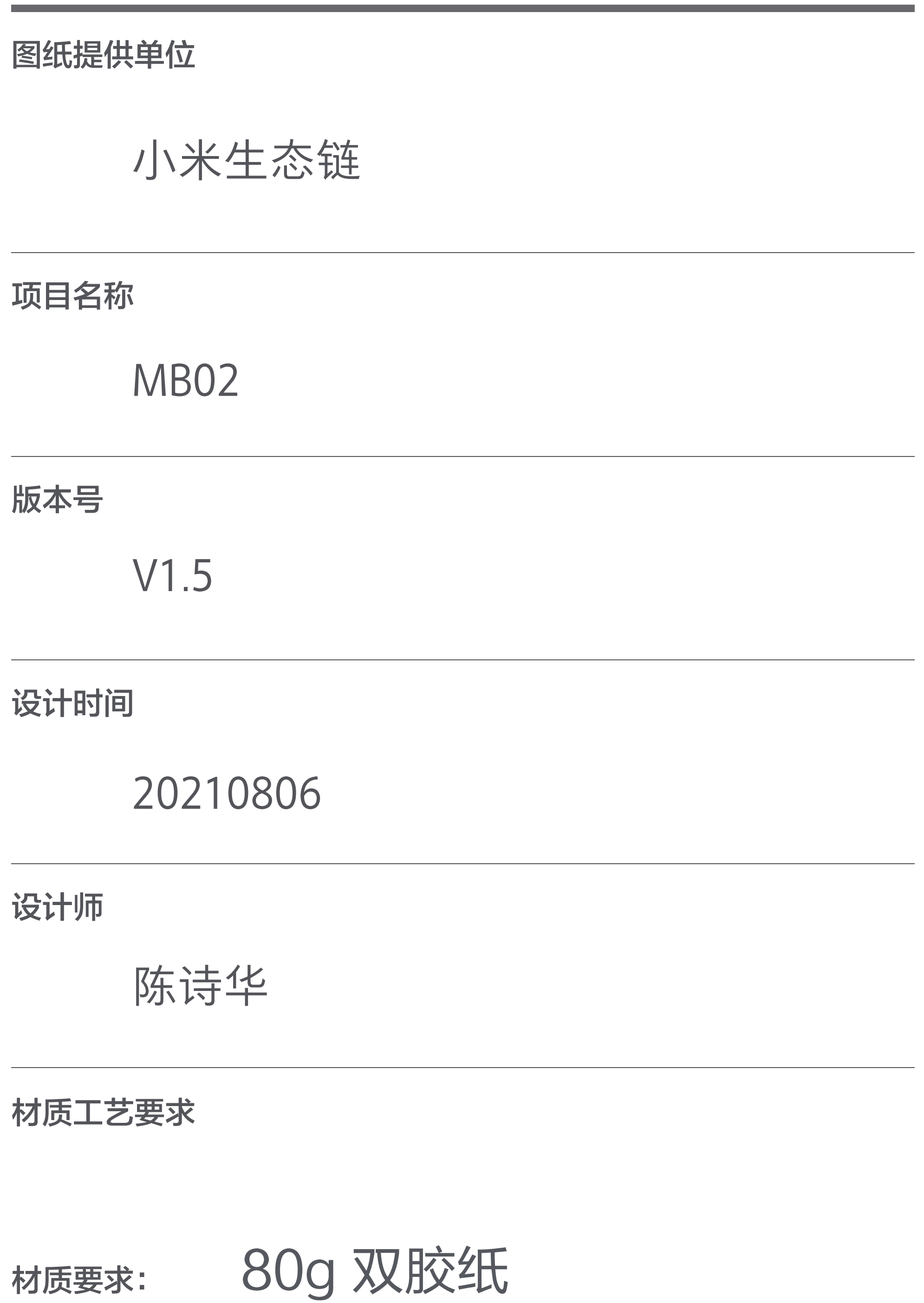

骑马钉 36P 制作工序:

- 106.5 X 148.5 mm 工艺要求:
- 颜色及 专色: CoolGray11C

比例 1:1 单位 mm

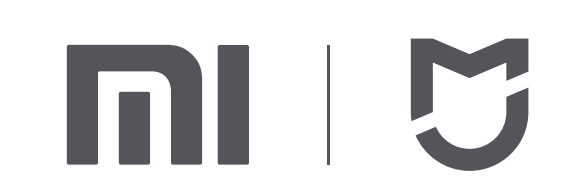

9 10

**1**

5 6

 $\Box$ 

**4**

7 8

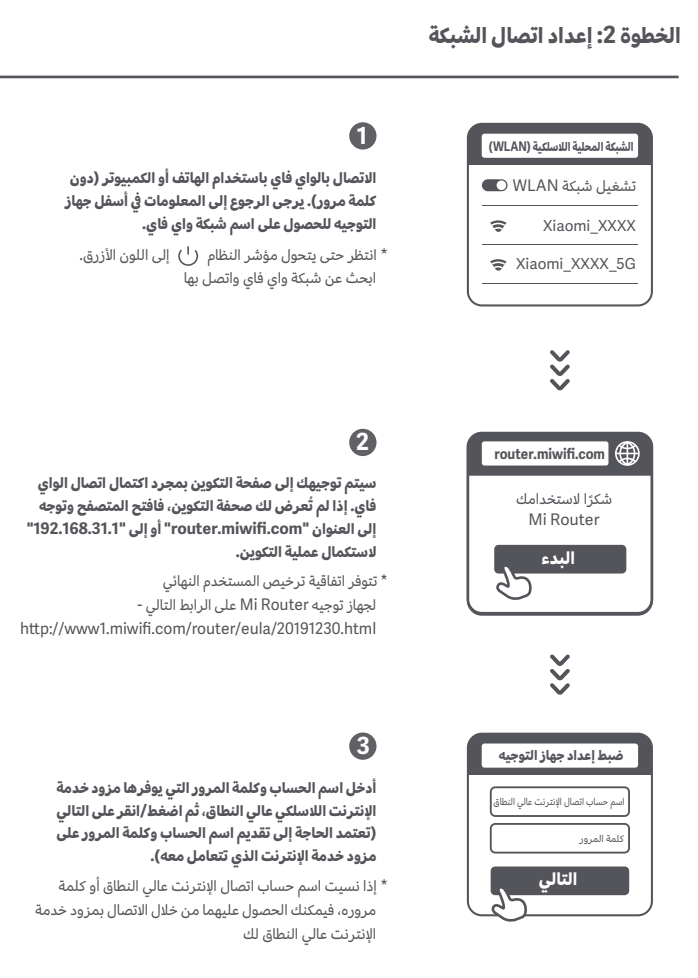

纹理要求

37284 DVB4327US Xiaomi Router AX1200 6934177764622 RB02

69码

产品型号

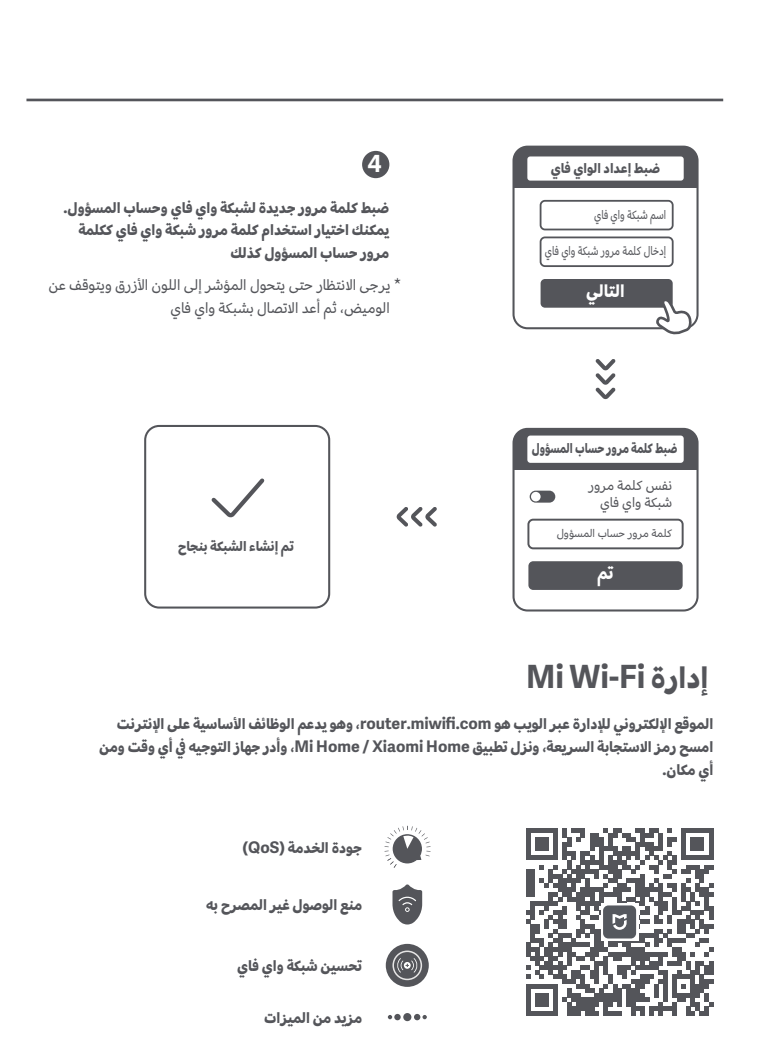

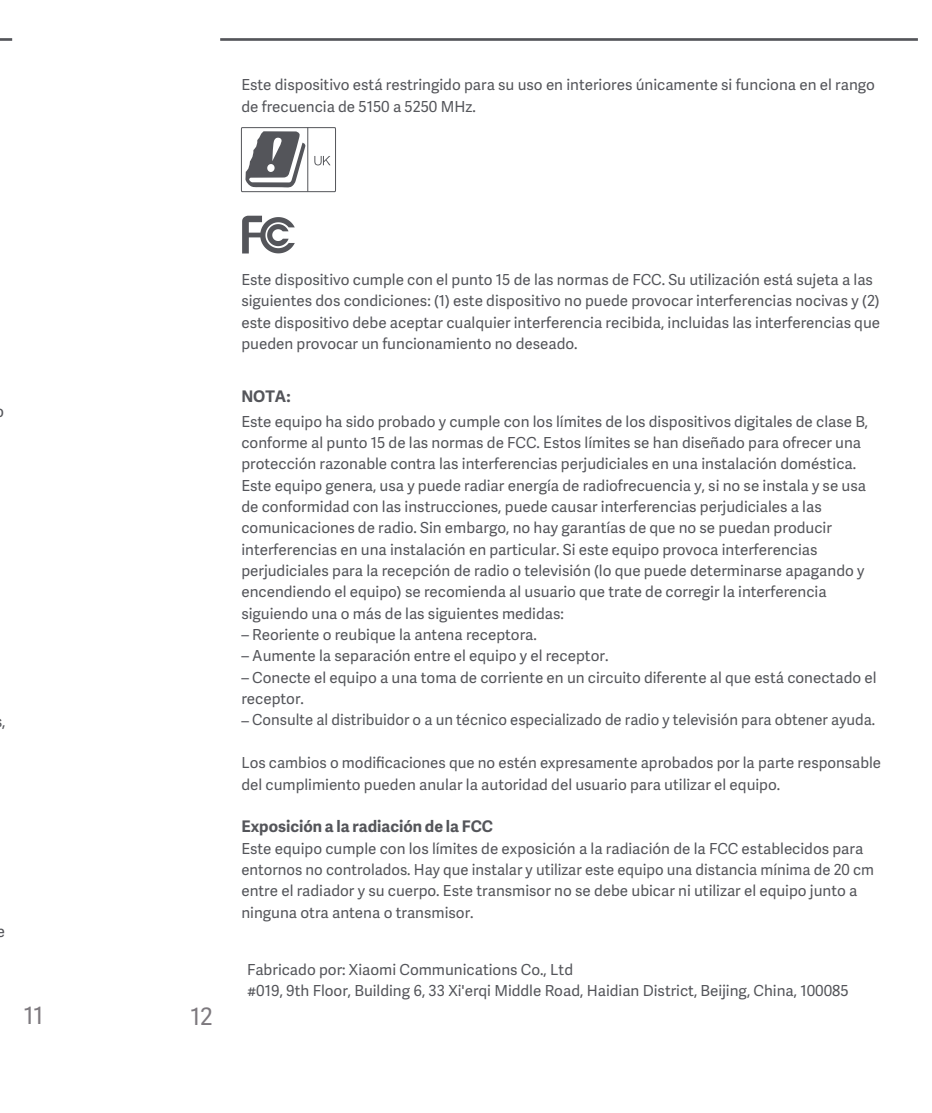

instalarse y utilizarse a una distancia de 20 cm (8 in) o más del cuerpo de cualquier persona.

El adaptador debe instalarse cerca del equipo y ser fácilmente accesible.

**Empezar** Gracias por utilizar Mi Router

*<u>router.miwifi.com</u>* 

Xiaomi\_XXXX\_5G Xiaomi\_XXXX <del>₹</del> Active la red WLAN  $\bigcirc$ **WLAN** 

<u> Communication and Communication</u>

**Certificaciones:**  $C \in \mathcal{C}^{\mathsf{K}}_{\mathsf{A}}$ Por la presente, Xiaomi Communications Co., Ltd. declara que el tipo de equipo de radio R4A cumple la Directiva 2014/53/UE, así como el Reglamento de Equipos de Radio del Reino Unido SI 2017 NO.1206. Encontrará el texto completo de la declaración de conformidad de la UE en esta dirección de Internet: **hp://www.mi.com/global/service/support/declaration.html** Todos los productos que llevan este símbolo son residuos de aparatos eléctricos y electrónicos (RAEE según la directiva 2012/19/UE) que no deben mezclarse con residuos domésticos sin clasificar. En su lugar, debe proteger la salud humana y el medio ambiente entregando sus equipos de desecho a un punto de recogida para el reciclaje de residuos de equipos eléctricos y electrónicos, designado por el gobierno o las autoridades locales. La eliminación y el reciclado correctos ayudarán a evitar posibles consecuencias negativas para el medio ambiente y la salud humana. Póngase en contacto con el instalador o con las autoridades locales para obtener más información sobre la ubicación y las condiciones de dichos puntos de recogida. **Precaución:** El producto puede utilizarse en todos los países de la Unión Europea. Con el objetivo de cumplir los requisitos de exposición a radiofrecuencia CE, el dispositivo debe

XIOOMI Router AC1200 User Manual 1 دليل المستخدم لجهاز توجيه 1200AC من Xiaomi <sup>20</sup> 小米路由器 AC1200 使用者手冊 13 Manual de usuario de Xiaomi Router AC1200 7

**Frecuencia de servicio:** 2400MHz–2473.5MHz , 5150MHz–5250MHz, 5725MHz–5850MHz **Entrada:** 12 V, 1 A **Temperatura de funcionamiento:** de 0 a 40 °C **Nombre:** Xiaomi Router AC1200 **Modelo:** RB02

## **Especificaciones**

El router no está conectado a una fuente de alimentación

Fijo: Funciona con normalidad

**Indicador luminoso de dos colores (azul y naranja) Luz de estado del sistema**

Apagado Naranja

the property of the control of the

Azul

Xiaomi\_XXXX Turn on WLAN **WLAN** 

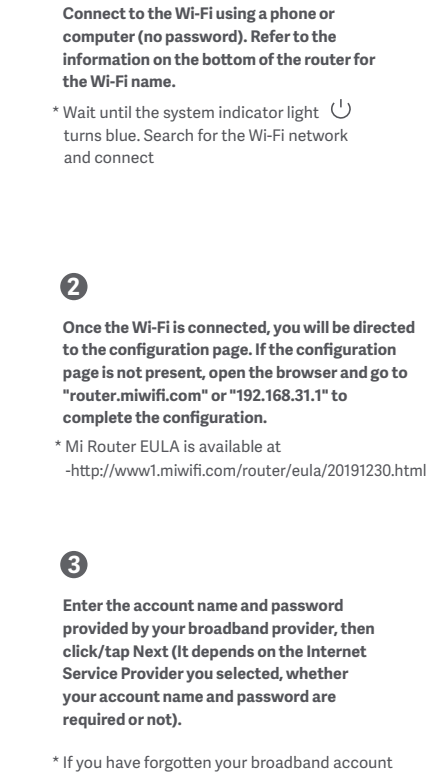

 $1$   $2$ connect the cable directly to the router's WAN port.

 $*$  If your Internet network is connected by a network cable via the Internet wall socket,

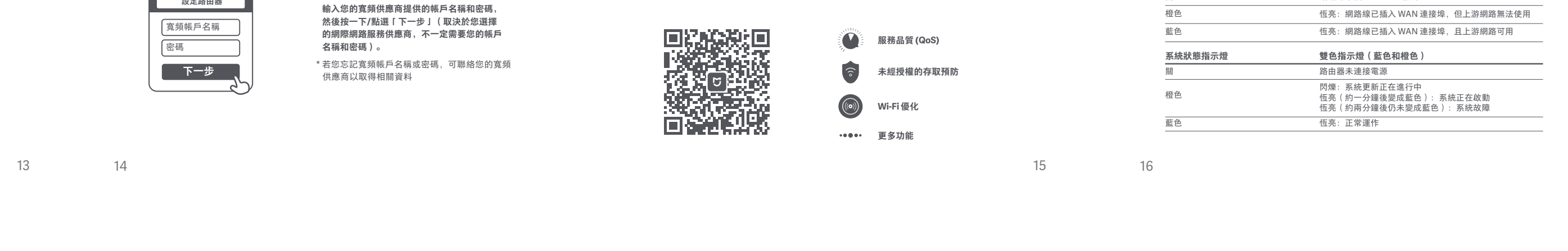

小心: 貼有此標誌的所有產品均為廢棄電子與電機設備(WEEE,如 2012/19/EU 指令所示),不應與 未分類的家庭廢棄物混合處理。 您應將廢棄設備送至由政府或當地主管機構指定的收集點,落實廢棄電子與電機設備的循環回 收,以維護環境與人類健康。正確處理與回收可防止環境與人類健康受到負面影響。請聯絡安 裝人員或當地主管機構,瞭解此類收集點的位置以及條款和條件等詳細資訊。

**Más características**

17 18 19 20 21 التوجيه.

Nombre de cuenta de banda ancha Contraseña **Siguiente**

**Configurar el router**

**3** \* Si ha olvidado el nombre o la contraseña de su cuenta de banda ancha, puede obtenerlos poniéndose en contacto con su proveedor de banda ancha **Introduzca el nombre de la cuenta y la contraseña proporcionados por su proveedor de Internet y, a continuación, pulse en Siguiente (que el nombre y la contraseña de la cuenta sean obligatorios o no dependerá del proveedor de Internet).** 

**2** \* El Acuerdo de Licencia de Usuario Final de Mi Router está disponible en hp://www1.miwifi.com/router/eula/20191230.html **Una vez conectada la red Wi-Fi, se le dirigirá a la página de configuración. Si la página de configuración no aparece, abra el navegador e introduzca "router.miwifi.com" o "192.168.31.1" para finalizar la configuración.**

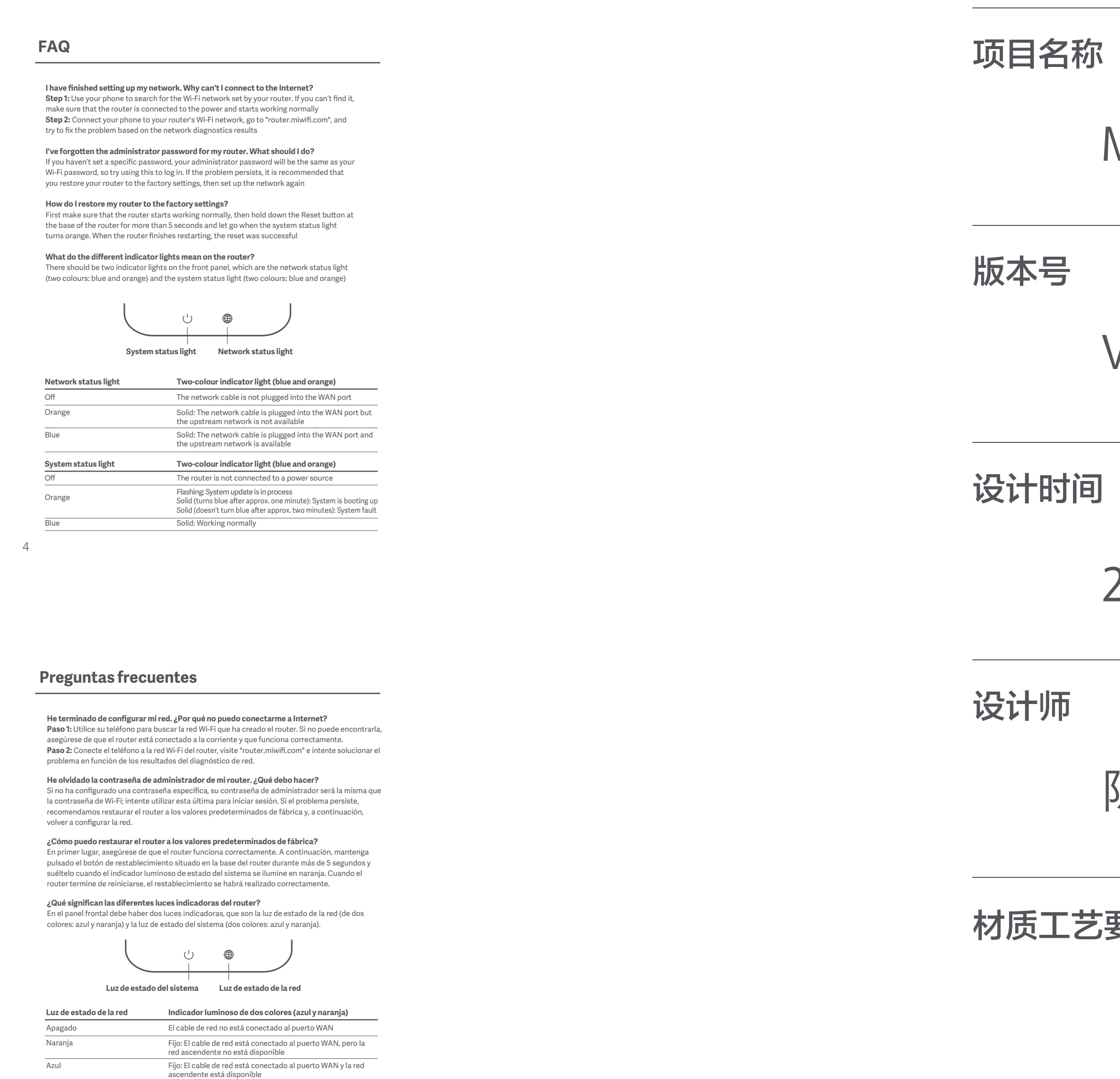

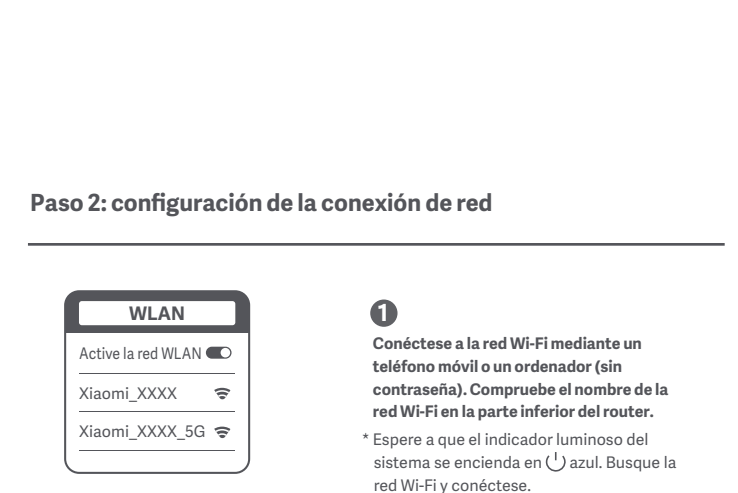

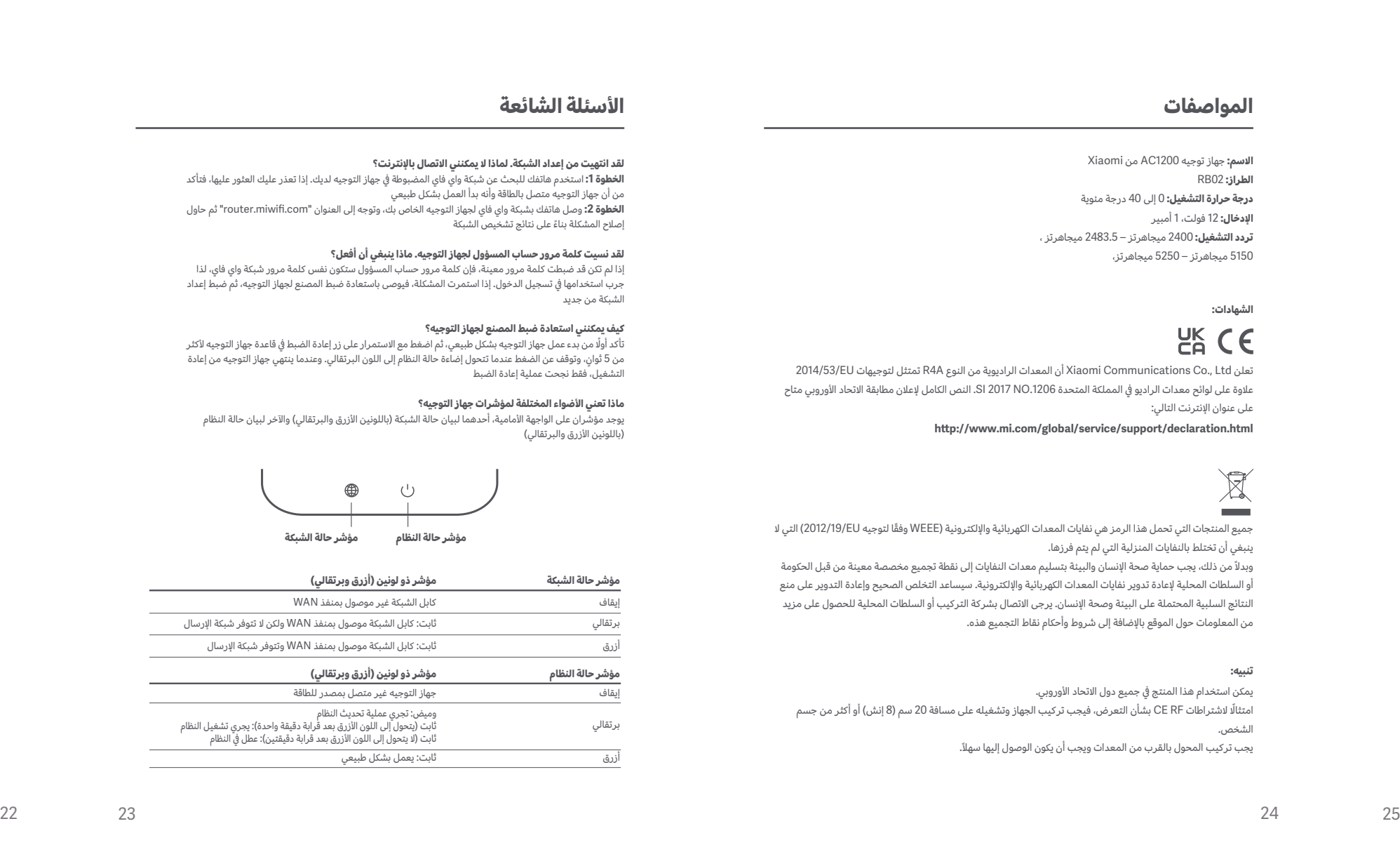

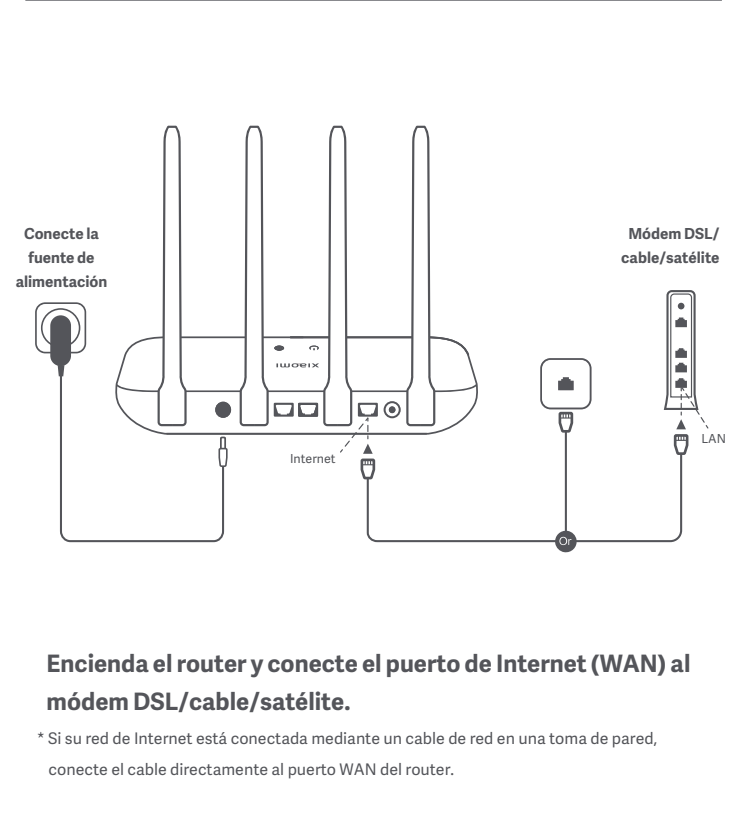

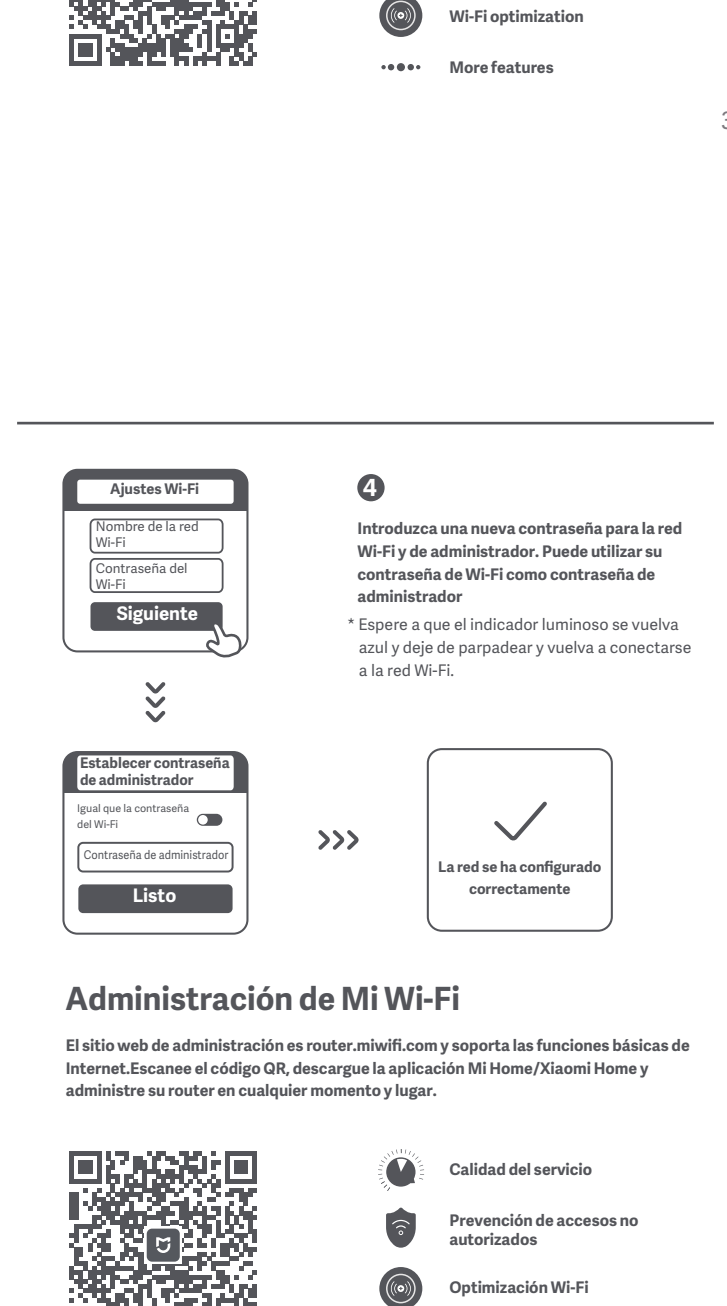

**Paso 1: conexión de los cables**

name or password, you can get them by contacting your broadband provider

**QoS**

**The web management website is router.miwifi.com and supports basic Internet functions. Scan the QR code, download the Mi Home / Xiaomi Home app, and manage your router** 

 $\rightarrow$ 

**anytime, anywhere.**

可以承认

回路道路

**Managing Mi Wi-Fi** 

**EXECUDE IS Unauthorized access prevention** 

Admin password **Done**

 **Set admin password** Same as Wi-Fi password

> **Network established successfully**

 $\sim$ 

\* Please wait until the indicator light turns blue and stops flashing, then reconnect to the Wi-Fi

**Set a new Wi-Fi and administrator password. You can choose to use your Wi-Fi password as your administrator password as well**

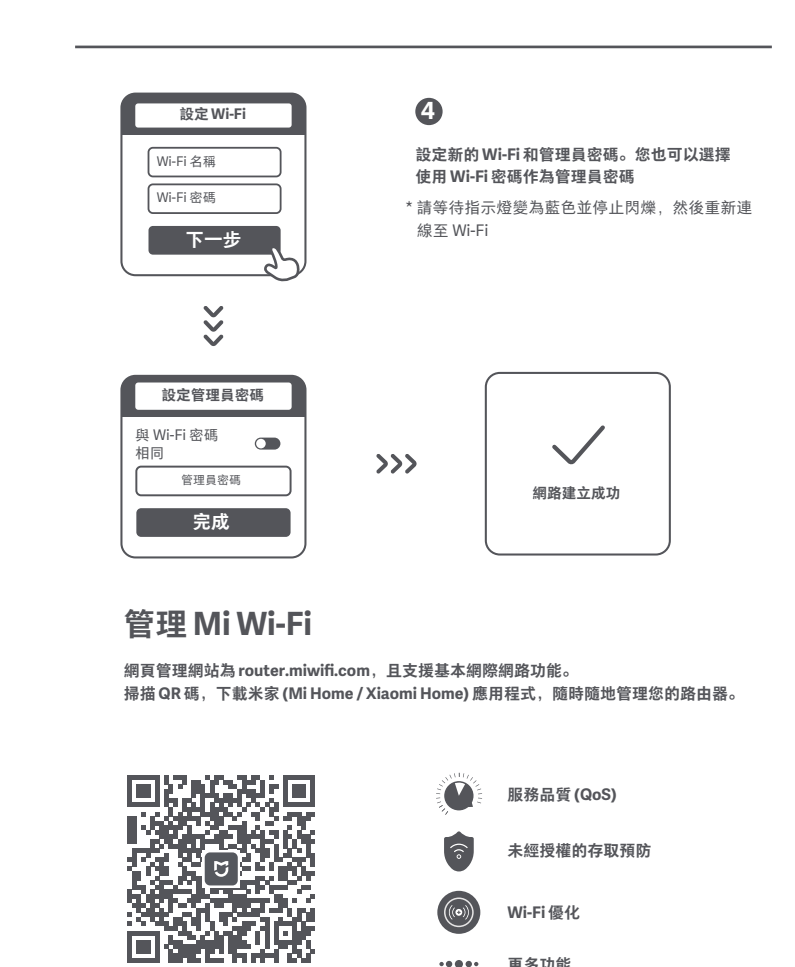

••••• 更多功能

**Next**

 $\overbrace{\hspace{27mm}}^{\text{c}}$ 

Wi-Fi password Wi-Fi name **Setting Wi-Fi** 

Xiaomi\_XXXX\_5G <u> Communication and the communication</u> **router.miwifi.com** Thank you for using Mi Router **Start Set up the router** become comparison in the second contract of the second contract of the second contract of the second contract of the second contract of the second contract of the second contract of the second contract of the second contra Password **Next**

**Step 2: Set up the network connection**

**to the DSL/Cable/satellite modem**

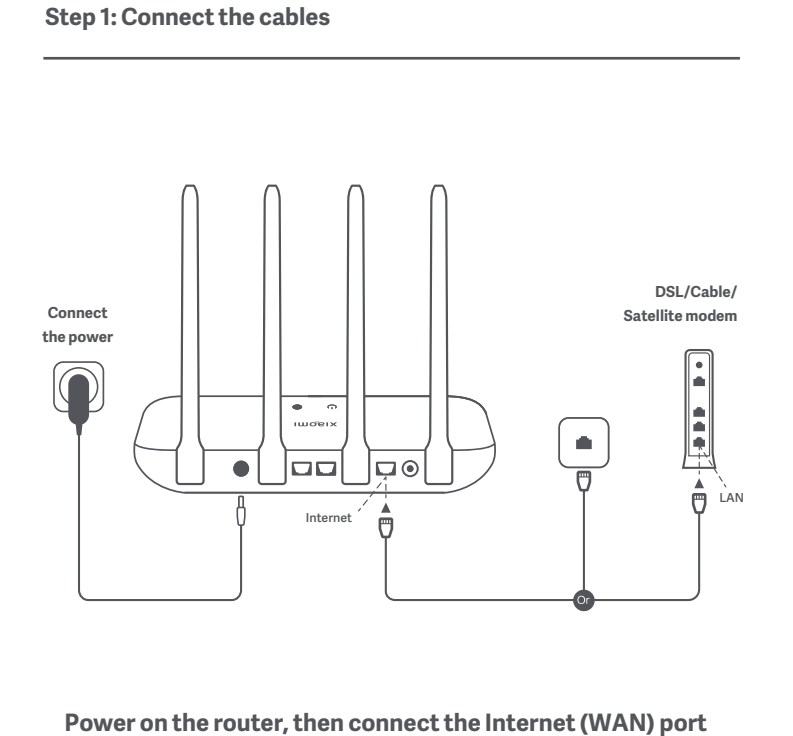

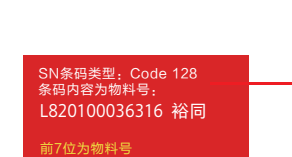

\* 若您的網際網路是透過網際網路壁式插座由網路線連接,請將網路線直接連接至路由器的 WAN 連接埠。 纜線**/**衛星數據機

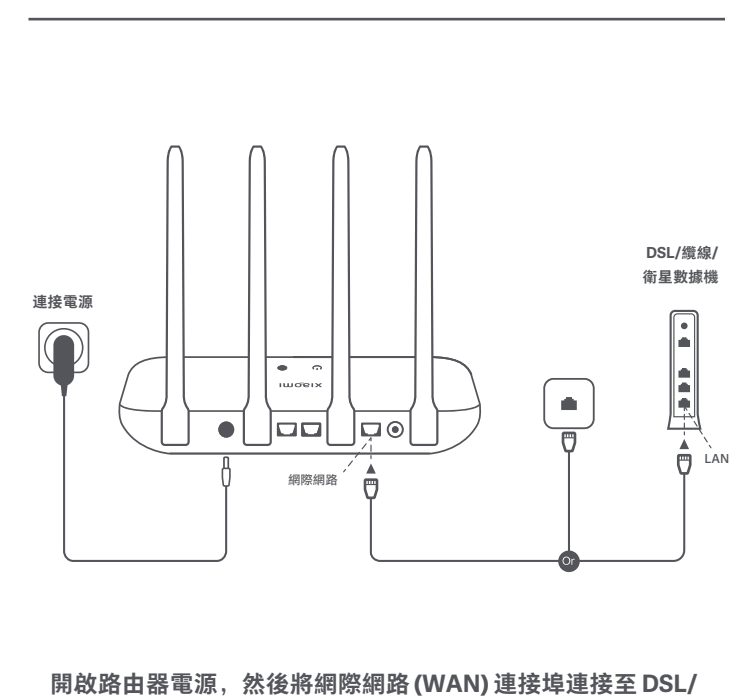

第 **1** 步:連接電纜

\* 若您忘記寬頻帳戶名稱或密碼,可聯絡您的寬頻 供應商以取得相關資料 的網際網路服務供應商,不一定需要您的帳戶 名稱和密碼)。

**3 2** 輸入您的寬頻供應商提供的帳戶名稱和密碼, 然後按一下**/**點選「下一步」(取決於您選擇 \* 您可在 http://www1.miwifi.com/router/eula/20191230.html 取得小米路由器 EULA 連線 Wi-Fi 後,系統會將您重新導向至設定頁 面。若設定頁面不存在,請開啟瀏覽器並前往 「**router.miwifi.com**」或「**192.168.31.1**」完 成設定。

**1** \* 請等候系統指示燈 $\bigcup$  變為藍色。搜尋 Wi-Fi 網路並連線 使用手機或電腦(無密碼)連線至 **Wi-Fi**。請參閱路由器底部的資訊以取 得 **Wi-Fi** 名稱。

<u> 1989 - Johann Barn, mars et al. (b. 1989)</u>

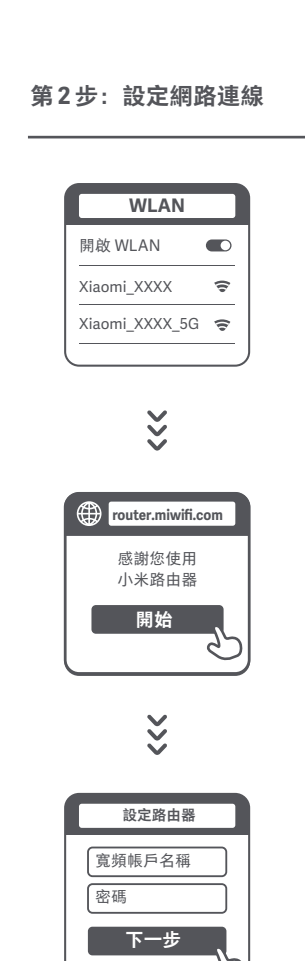

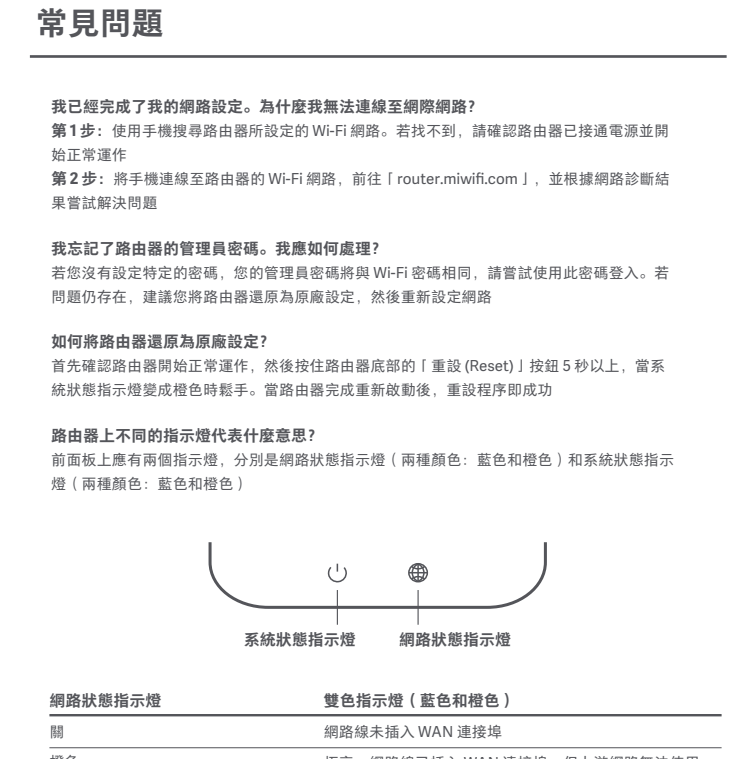

Parpadeo: El sistema se está actualizando<br>Fijo (se vuelve azul después de aproximadamente un minuto):<br>El sistema está arrancando<br>Fijo (no cambia a azul pasados unos dos minutos): Fallo del sistema

<u> 1980 - Johann Barnett, fransk politiker (</u>

本產品可在所有歐盟國家使用。

為符合 CE 射頻暴露要求,必須在產品與所有人員之間距離 20 公分(8 英寸)或更遠的地方 安裝和操作裝置。 變壓器應安裝在裝置附近且易於接近。 此裝置僅限於在 5150 - 5250 MHz 頻率範圍內操作時於室內使用

規格 名稱:小米路由器 AC1200 機型:RB02 操作溫度:0°C 至 40°C 輸入:12V,1A 操作頻率:2400MHz–2473.5MHz、5150MHz–5250MHz、5725MHz–5850MHz 認證:  $C \in \mathcal{C}^{\mathsf{K}}_{\mathsf{A}}$ 小米通訊有限公司在此聲明,R4A 型無線電設備符合指令 2014/53/EU 以及英國無線電裝置法規 SI 2017 NO.1206。歐盟合規聲明的完整內容請見以下網址: **hp://www.mi.com/global/service/support/declaration.html**

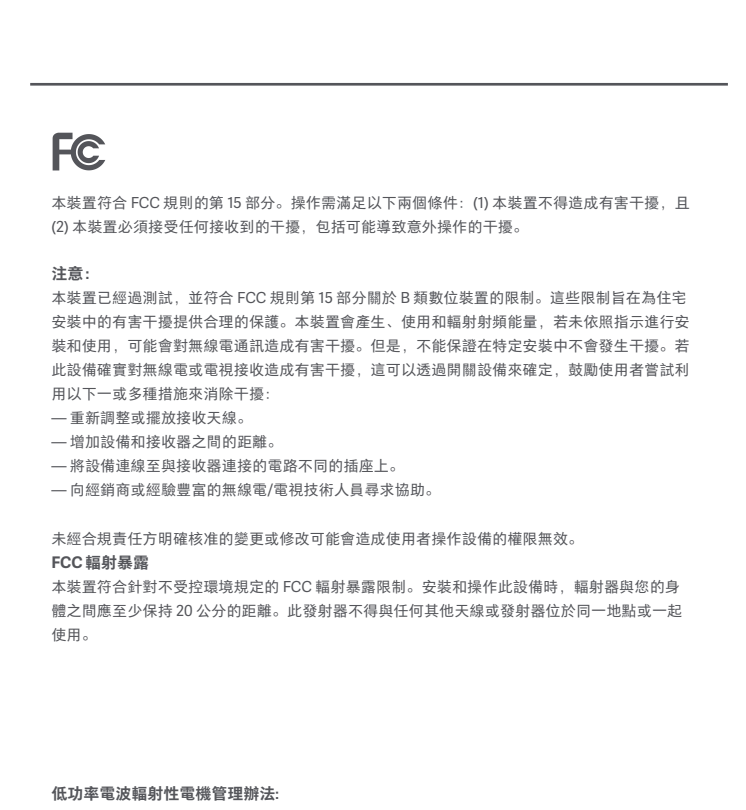

取得審驗證明之低功率射頻器材,非經核准,公司、商號或使用者均不得擅自變更頻率、加大功 率 或變更原設計之特性及功能。低功率射頻器材之使用不得影響飛航安全及干擾合法通信;經發 現有 干擾現象時,應立即停用,並改善至無干擾時方得繼續使用。前述合法通信,指依電信管理 法規定 作業之無線電通信。低功率射頻器材須忍受合法通信或工業、科學及醫療用電波輻射性電 機設備之 干擾。

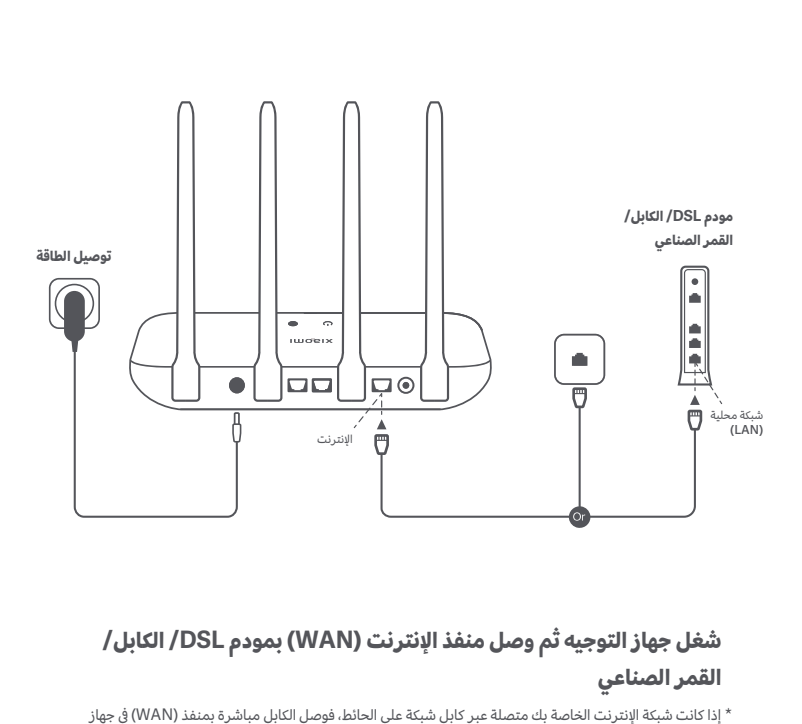

**الخطوة :1 توصيل الكابلات**

the control of the control of the

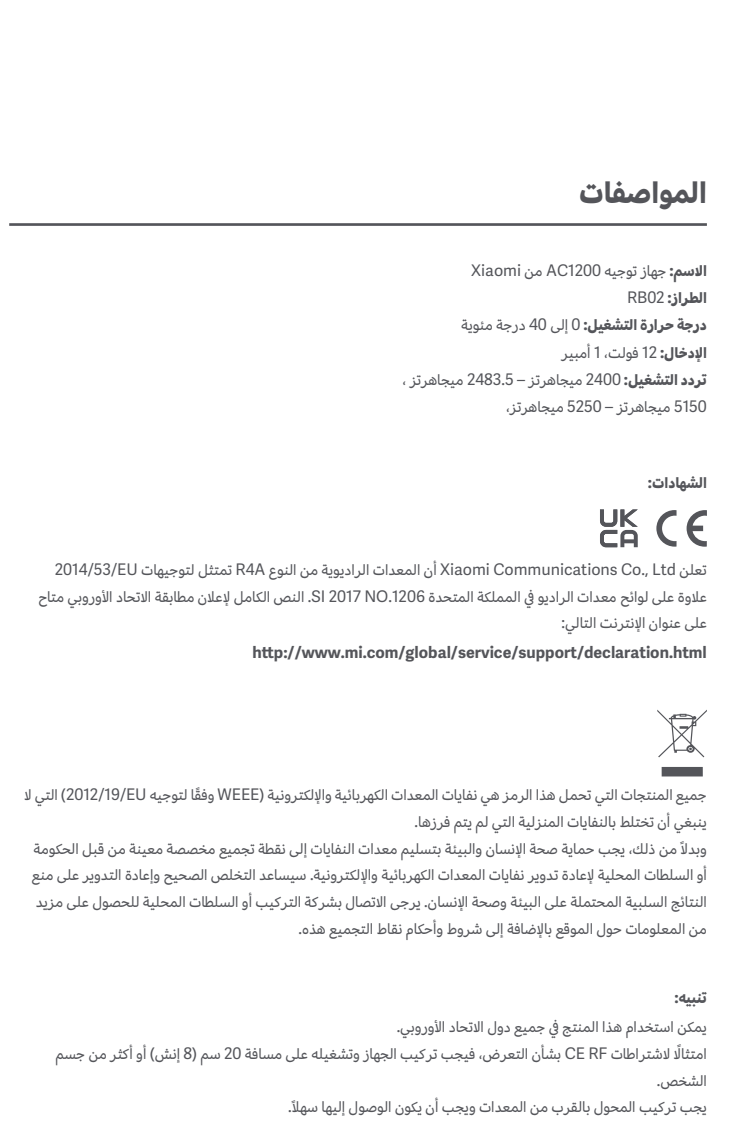

100085 ،الصين ،بكين ,#019, 9th Floor, Building 6, 33 Xi'erqi Middle Road, Haidian District

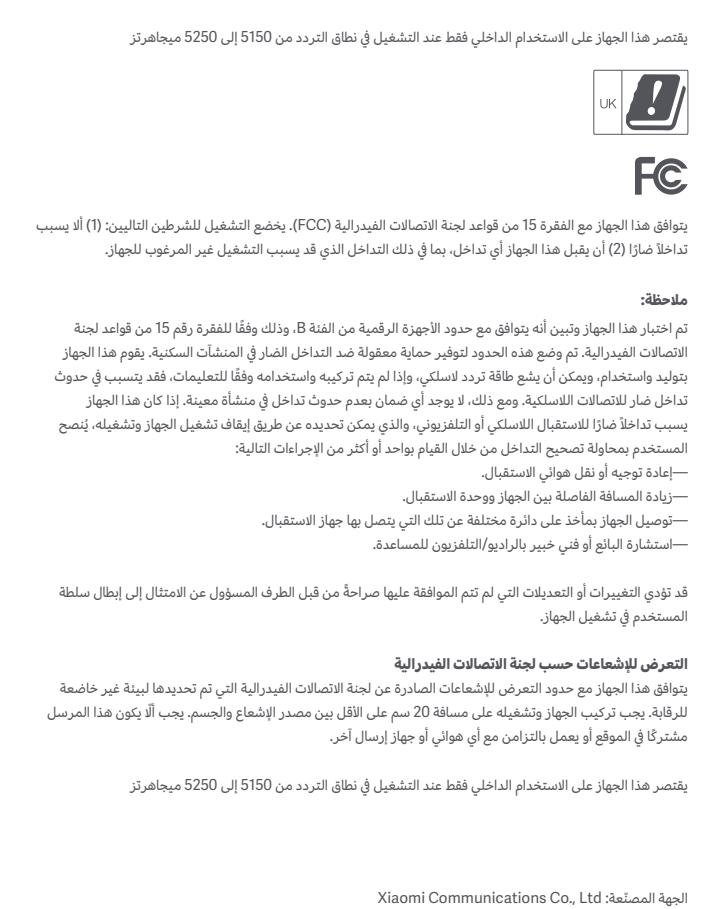

**ملاحظة:** 

# 小米生态链产品包装图纸

## 图纸提

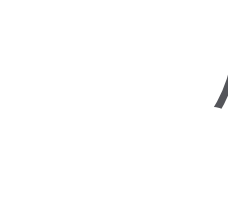

Model: RB02

## 機型: RB02

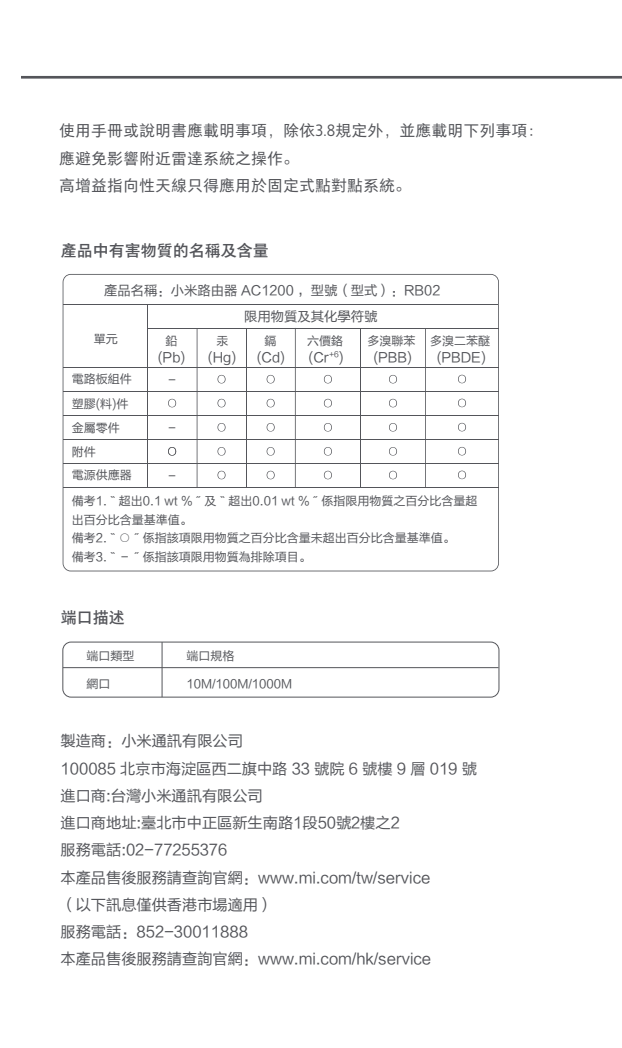

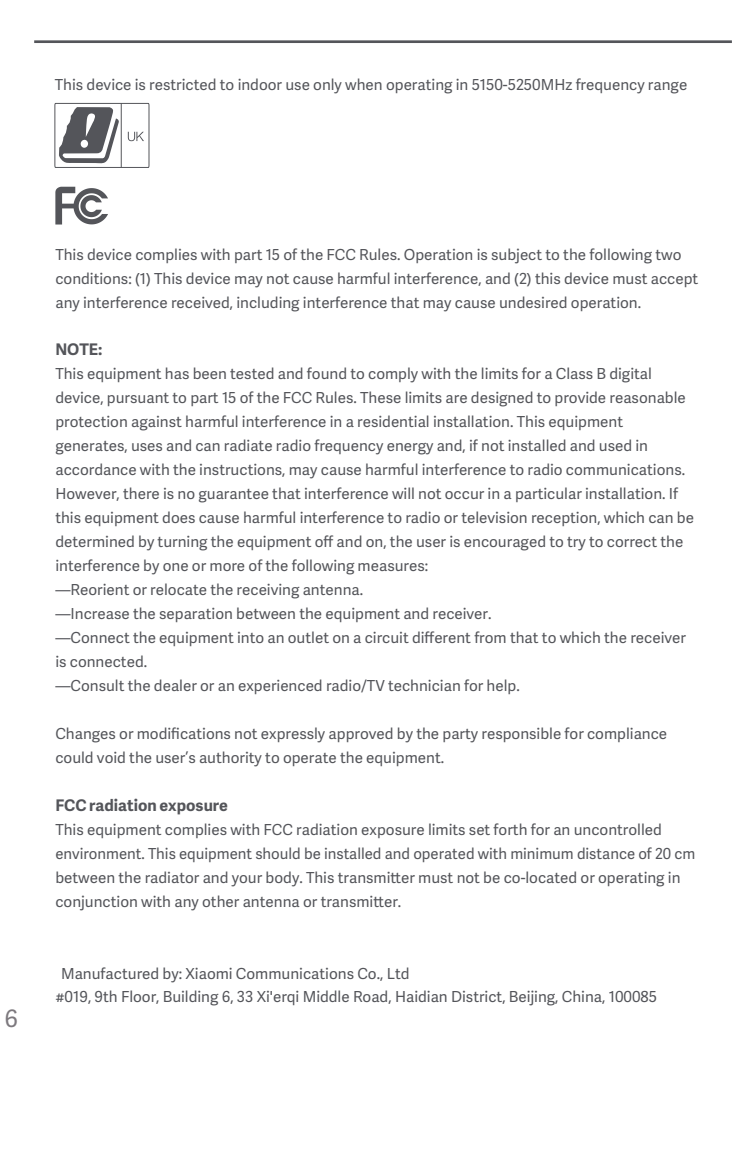

The product can be used within all European Union countries. To comply with CE RF exposure requirements, the device must be installed and operated 20cm (8 inches) or more between the product and all person's body. The adapter shall be installed near the equipment and shall be easily accessible. **Caution:** Please contact the installer or local authorities for more information about the location as well as terms and conditions of such collection points.

**Name:** Xiaomi Router AC1200 **Model:** RB02 **Operating Temperature:** 0°C to 40°C **Input:** 12V, 1A **Operating Frequency:** 2400MHz–2483.5MHz (≤20dBm for UK), 5150MHz–5250MHz (≤23dBm for UK), 2400MHz–2473.5MHz (for US), 5150MHz–5250MHz (for US), 5725MHz–5850MHz (for US) **Certifications:**  $CE_{FA}^{\text{UK}}$ Hereby, Xiaomi Communications Co., Ltd declares that the radio equipment type R4A is in compliance with Directive 2014/53/EU as well as UK Radio Equipment Regulations SI 2017 NO.1206. The full text of the EU declaration of conformity is available at the following internet address: **hp://www.mi.com/global/service/support/declaration.html** All products bearing this symbol are waste electrical and electronic equipment (WEEE as in directive 2012/19/EU) which should not be mixed with unsorted household waste. Instead, you should protect human health and the environment by handing over your waste equipment to a designated collection point for the recycling of waste electrical and electronic equipment, appointed by the government or local authorities. Correct disposal and recycling will help prevent potential negative consequences to the environment and human health.

**Specifications**